# 黄冈市建筑市场主体信用管理平台 录入说明及热门问题答复

一、黄冈市建筑市场主体信用管理平台网址:

<http://cxpt.whtjkj.cn/PhxMpnZfeG.php/index/login> 界面如下

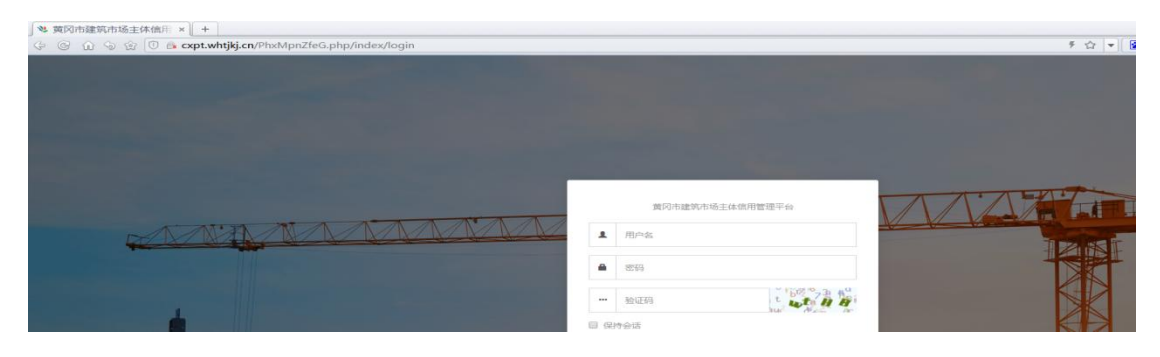

- 二、注册
- 1、点击左下角"企业注册"

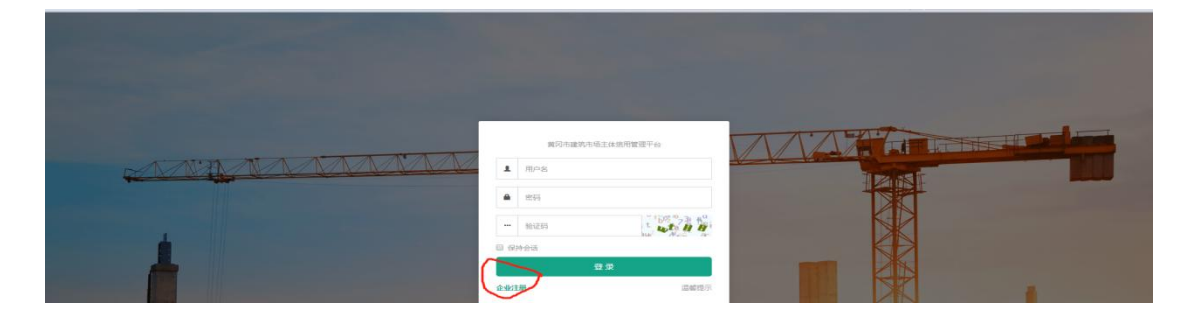

- 2、录入信息并点击"下一步"
- 注意: "手机号"为注册成功后的登陆账号。

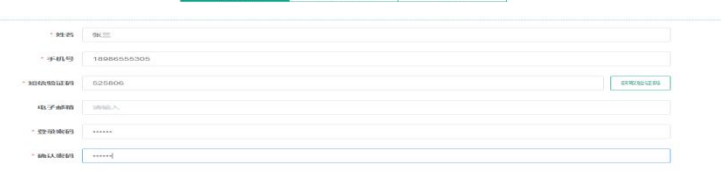

3、继续录入相关信息

注意: "监管所在地"为企业注册地。

1、如"长安建设集团"虽然在很多区域拥有分公司,但企 业所在地必须填写"英山县"

2、央企、外地企业一律填写"外地来黄企业"

3、该数据非常重要,不要录错。如有错误,请与我们联系。

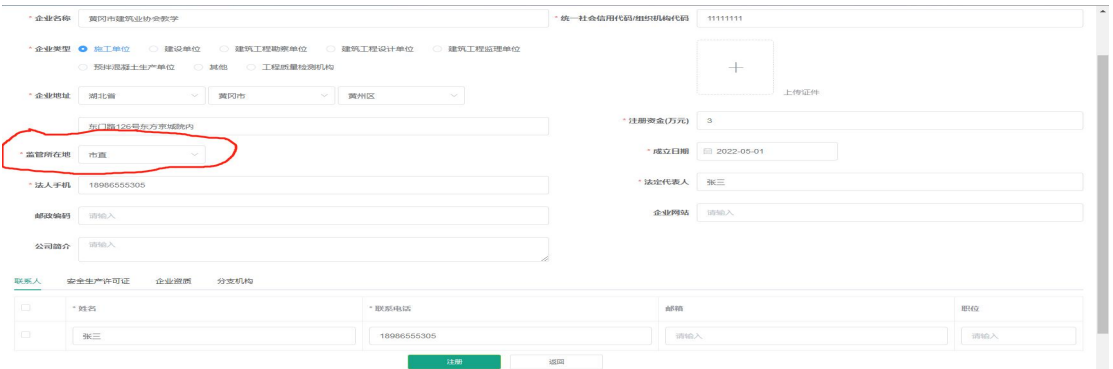

4、注册成功后,请你牢记账号、密码。

三、注册提示成功后为什么不能登录? 按照市住建局工作部署,企业录入的相关资料需要"黄冈市 建筑业协会"进行"校对"。

注意:一般情况下,5 分钟内即可完成校对,如校对时间过 长,可直接与我们联系。

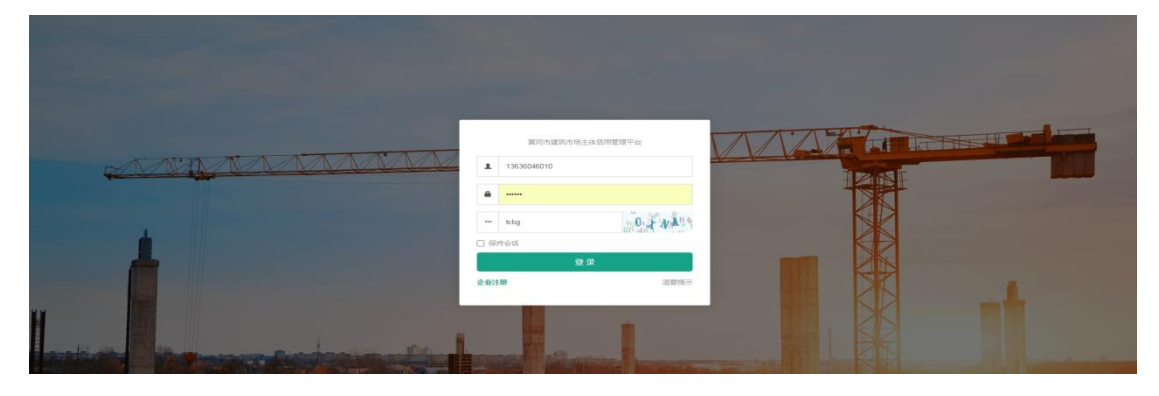

四、校对完毕后,可以正常登陆"黄冈市建筑市场主体信用 管理平台"界面并在"企业库"中可以看到本企业信息。

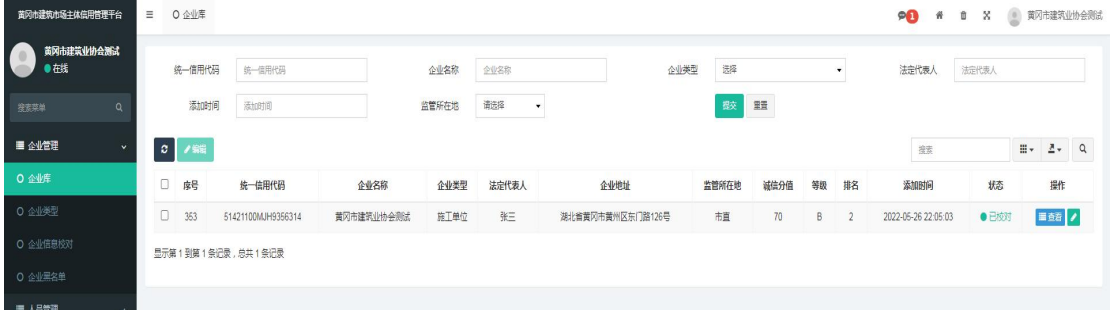

#### 五、"黄冈市建筑市场主体信用管理平台"菜单介绍

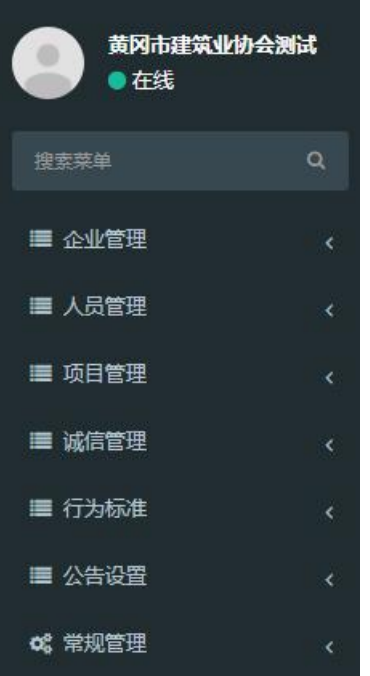

六、"企业管理"菜单介绍

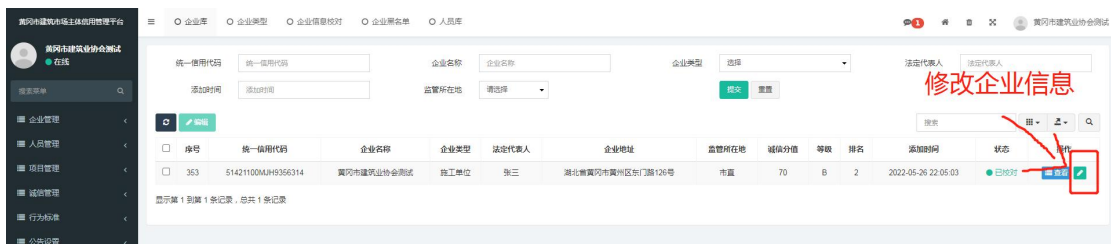

注意:上图标记处可对注册账号时录入的企业信息进行修改。

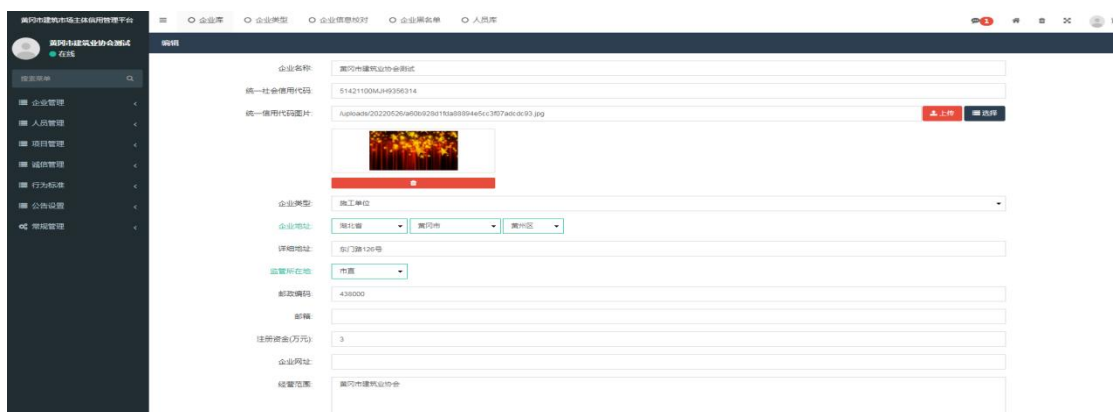

### 七、"人员管理"菜单介绍

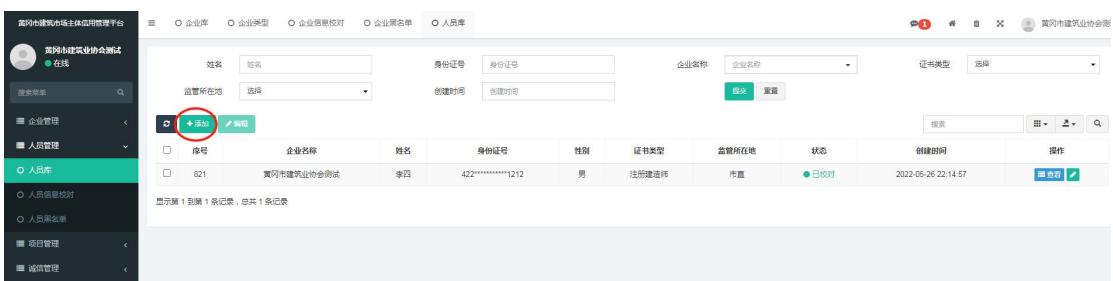

点击"添加"录入人员信息。

注意:此处录入的人员信息为本企业主要从业人员,特别是 获得类似"黄冈市优秀项目经理"等国家级、省部级、市州 级荣誉称号的人员,务必录入。

#### 八、"项目管理"菜单介绍

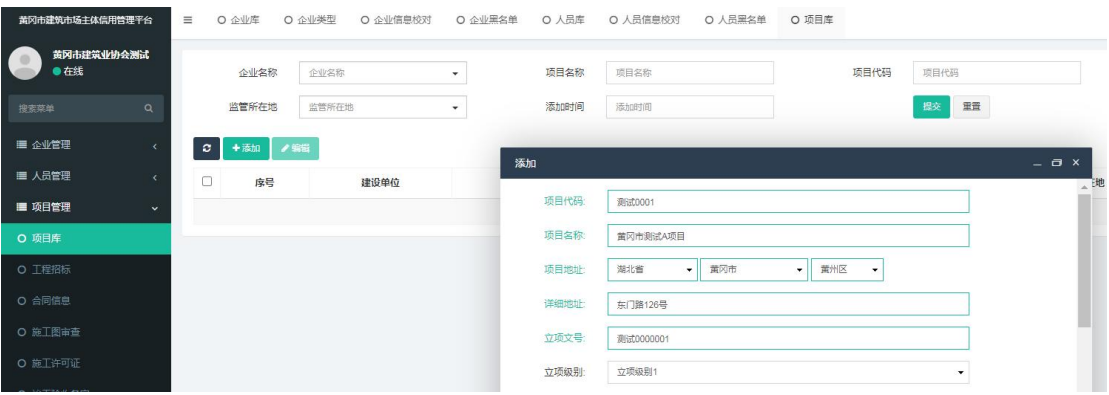

点击"添加"录入项目信息。

注意:此处录入的项目信息为本企业重点项目,特别是获得 类似"黄冈市建筑工程大别山杯"等国家级、省部级、市州

级奖项的项目,务必录入。

"项目代码"为证明该项目确实存在"编号"(如发改委批 文上的编号、政府相关文件的编号、施工许可证的编号)

"立项文号"为证明该项目确实存在的文号。(如发改委批 文名称、政府相关文件名称、施工许可证名称)择一录入填 写。

"立项批复机关"为对应的批复单位。

长度与跨度及其他内容未知可填"无"或"/"代替。 九、诚信管理菜单介绍

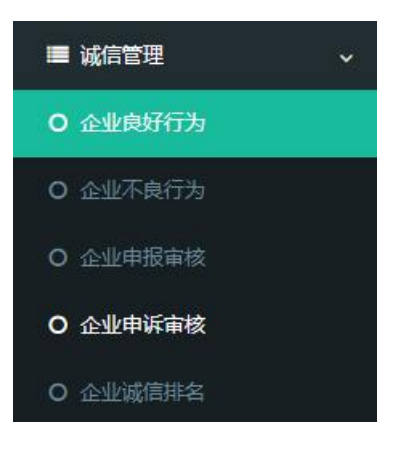

(此菜单内容为企业主要录入菜单)

1、企业良好行为

注意:企业良好行为是企业申报的加分项,主要由企业人员 主动完成。

点击申报即可进行"企业良好行为"的申报

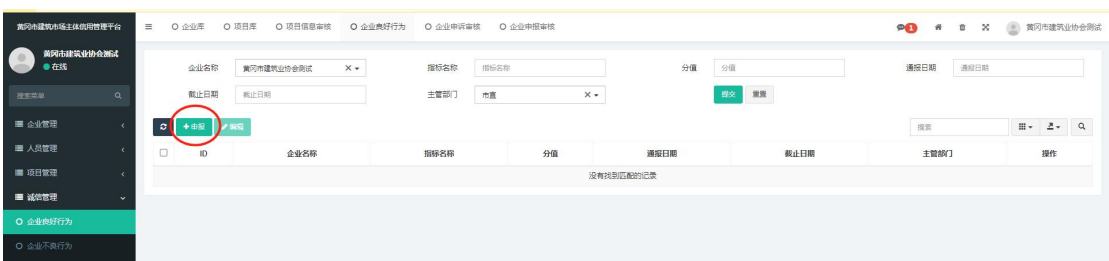

# 其中点击"人员表彰"时,会自动跳出已录入的企业人员名

**单。**

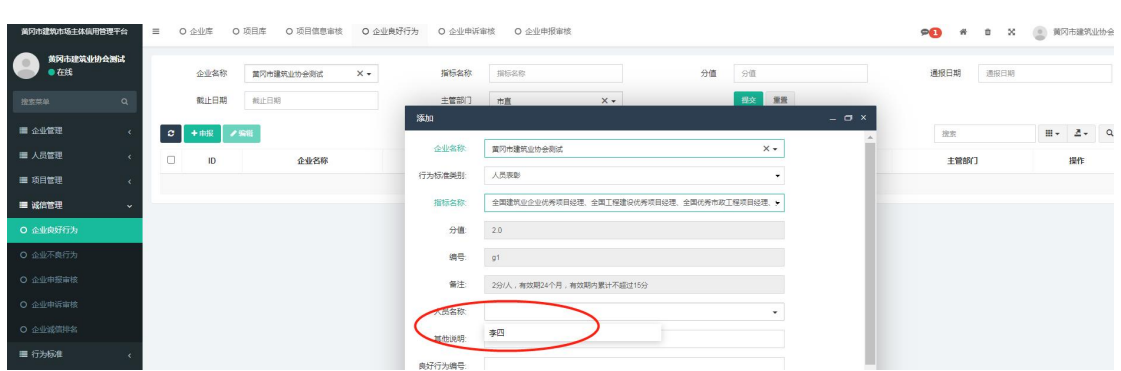

#### "表彰依据"处"上传"按键可多次点击,并可以多次上传

相关依据

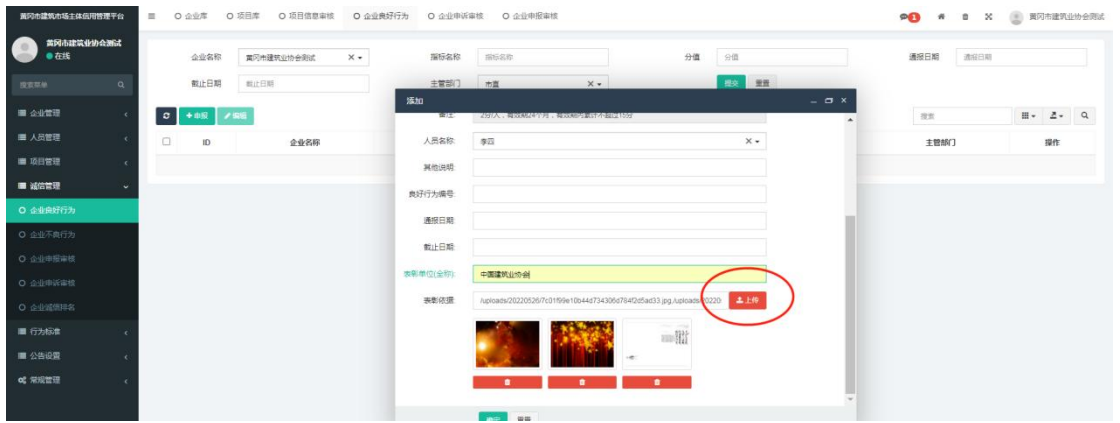

2、企业不良行为

该菜单为企业扣分项,主要由主管部门负责对企业进行录入。 如被主管部门录入"企业不良行为" ,企业可对此进行申诉。

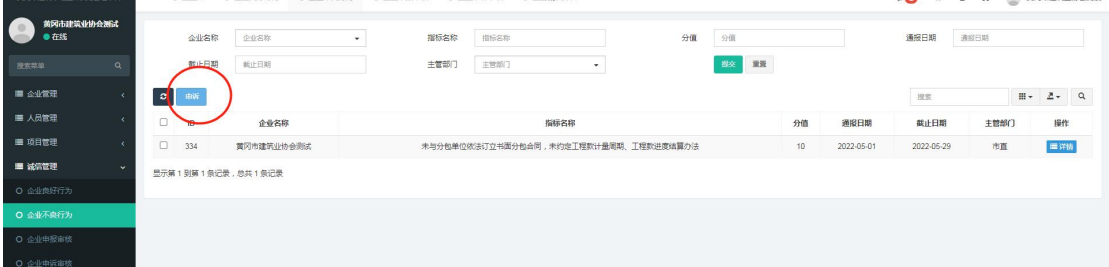

#### 3、企业申报审核

## 注意: 此处为查看本企业申报的"加分项"

"待审核"状态为企业已经填报,需要当地主管部门审核, 且正在审核中。

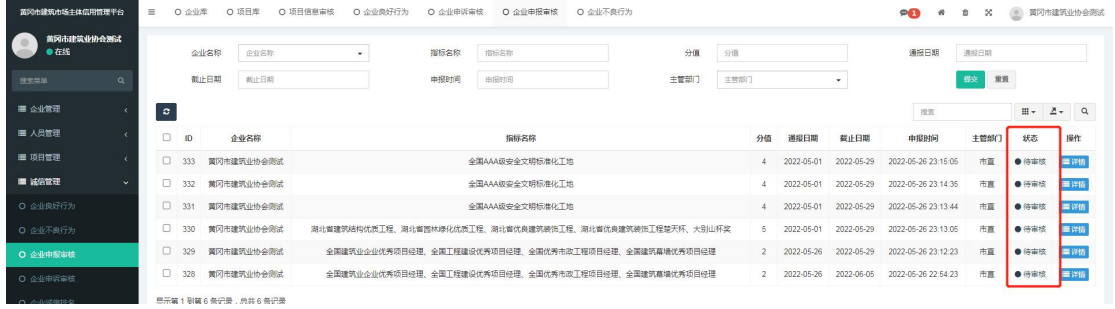

## 如当地主管部门审核通过,则"企业良好行为"处可见相关 信息 しゅうしょう しゅうしょう しんしゅう しんしゅう しんしゅう

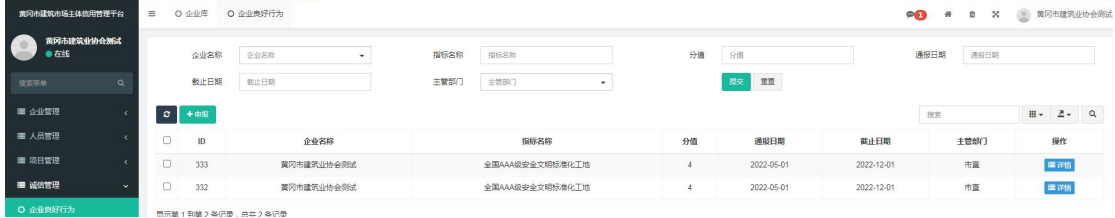

### 热门问题答复

一、我企业为小企业,是否可以不录入?

答:无论企业大小,申报得 70 分,不申报一律视为 0 分。

协会建议:无论规模大小,发展情况如何,都必须录入。70 分和 0分, 谁大谁小, 一目了然!

二、企业人员录入哪些?

答:录入企业的主要管理或从业人员;获得相关奖项的人员

必须录入。

三、项目需要录入哪些?

答:录入企业主要业绩;录入获得各类奖项的项目。

四、央企或外地企业在黄冈有项目的是否需要录入?怎么 录?

答:凡是在我市有工程项目的企业必须录入。录入时按照"外 地来黄企业"登记,接受"外地来黄企业"管理,其他一样。 五、企业良好行为中"通报日期"和"截止日期"怎么填? 答: "通报日期"是指某奖项颁发单位公布获得奖项的文件 中(盖章处)的日期为准。

"截止日期"是指该奖项的无效时间(过期时间)。奖项都 有年限时间,如某些奖项或奖杯,期限一般是 2 年或 3 年。 注意: 截止日期非常重要, 录入时一定要高度重视, 凡超过 使用年限后,该奖项加分将不再具有加分的作用。

六、良好行为编号怎么填?

良好行为编号为表彰文件的"发文字号+编号和标题"

# 黄冈市建筑业协会文件

黄建协〔2022〕第5号

关于公布2021年度(下半年)黄冈市建筑结构 优质工程的决定

如上图则填写:黄建协〔2022〕第 5 号:关于公布 2021 年 度(下半年)黄冈市建筑结构优质工程的决定;其他奖项以此 类推。

七、表彰单位(全称)怎么填

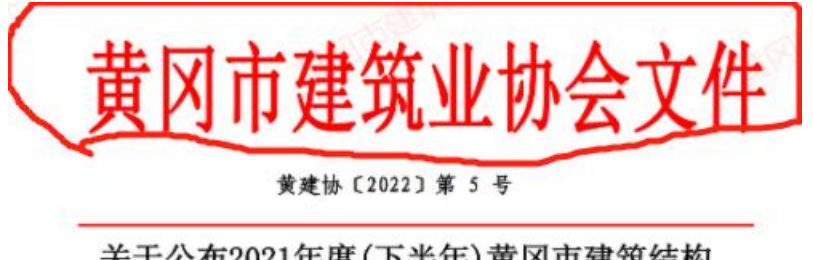

关于公布2021年度(下半年)黄冈市建筑结构 优质工程的决定

如上图:填写黄冈市建筑业协会;其他奖项以此类推。

八、表彰依据怎么填?

表彰依据为企业上传企业获奖的文件和证书及相关材料(可 上传多种图片或证明材料)

九、我企业录入的基本信息怎么修改或删除?

录入以后可以修改,不得删除。

注:修改以后会再次进入"校对",等待黄冈市建筑业协会 "校对"即可。

十、我企业录入的企业良好行为录重怎么删除?

系统不支持"删除"功能

十一、我企业录入的企业良好行为录错可以修改吗?怎么 修改?

可以修改。

录入企业良好行为"确定后",该信息会移交至"当地主管 部门审核审批",系统中表现为"待审核"状态。 如需修改,点击"企业申报审核"菜单,选择该信息,点击 "编辑"即可完成修改。

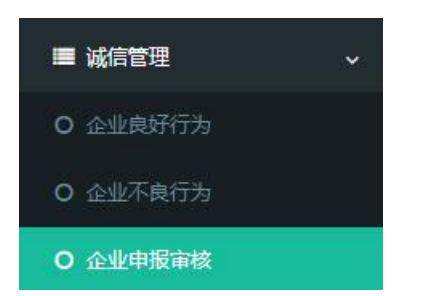

注:已经过主管部门审核通过的内容进行任何内容的编辑后, 会再次进入"待审核"状态,需主管部门再次审批!

十二、《企业承诺书和授权委托书》在哪里补录?

登陆系统平台后,点击企业管理--企业库--点击编辑即可进 行补录。

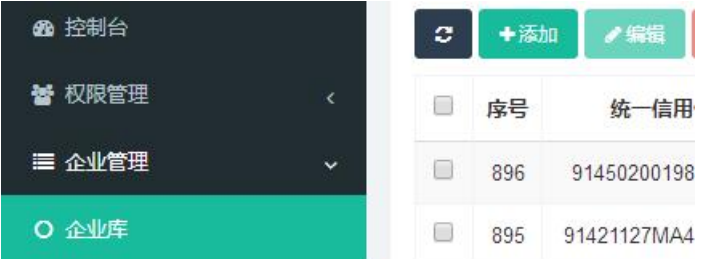

补录方式为:下载模板--准确填写--点击上传

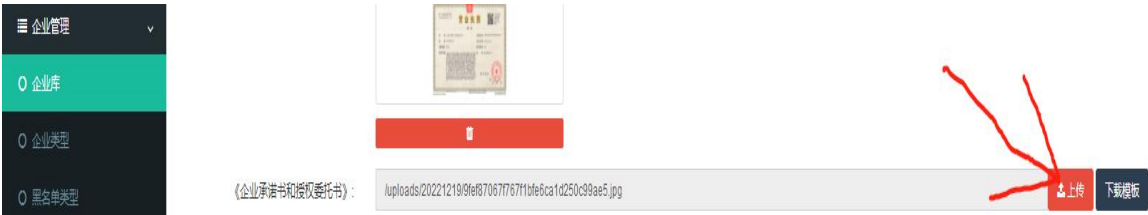

#### 其他待补充

为方便联系和及时沟通,请加入黄冈市建筑业协会群。

黄冈市建筑业协会联系方式:

联系人:彭 18986555305 陶 15072780112

加入黄冈市建筑业协会工作群,请添加我们微信,并注明公 司名称加姓名。

1、如遇到问题请及时与我们联系

2、如对该说明有意见、建议请与我们联系。 谢谢!